## **Dodatok**

Ako zistiť, aké súbory cookie sú na vašej webovej stránke:

Použite bezplatné nástroje ako <http://www.cookie-checker.com/>

## V prehľadávači Chrome:

Kliknite pravým tlačidlom myši na webovú stránku: "Preskúmať"

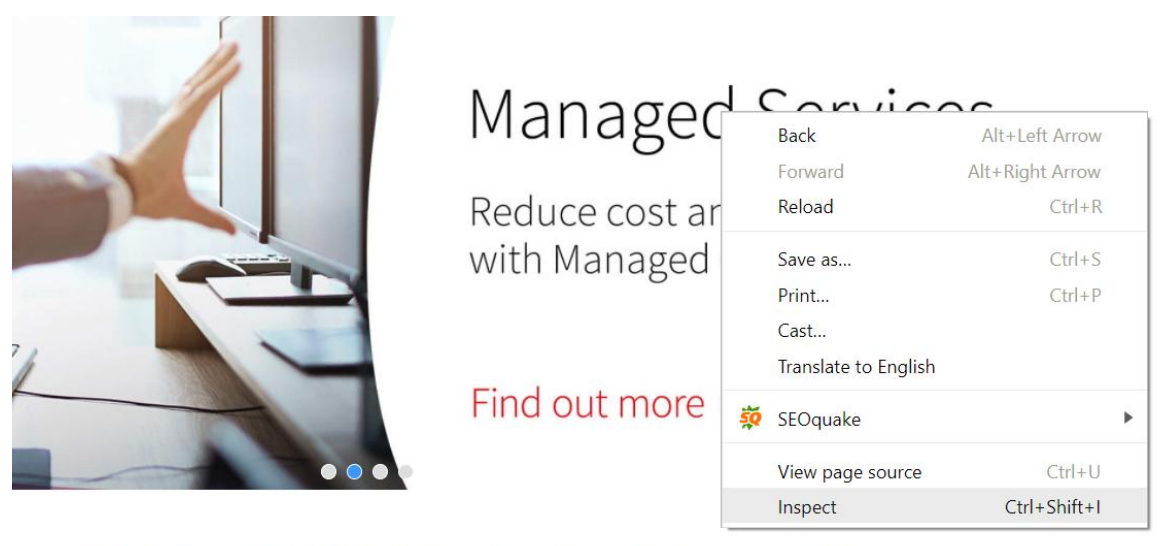

ad tadau

## Kliknite na záložku "Application"

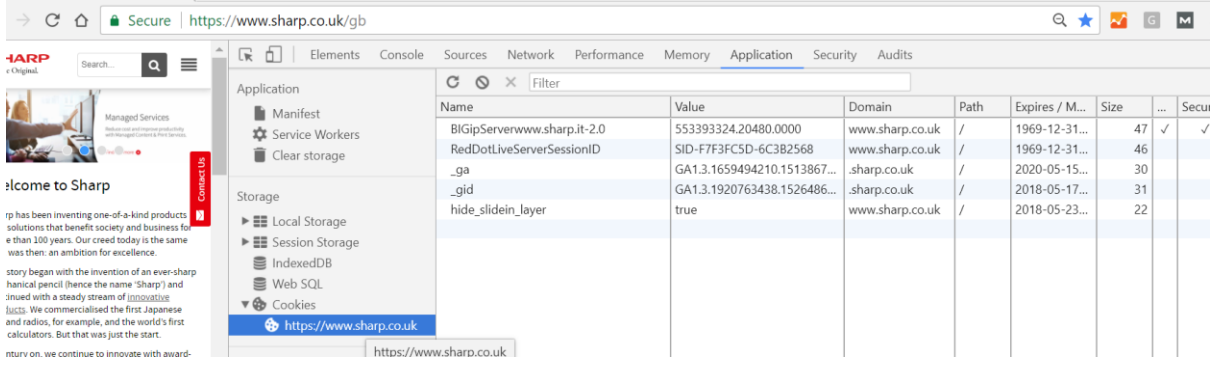

Kliknite na "Cookies" a url webovej stránky pod uvedenými Cookies